# **Funcionalidades de Luz de Status e Porta em Roteadores VPN RV016, RV042, RV042G e RV082**

# **Objetivo**

Os roteadores VPN da série RV0xx fornecem conectividade de alto desempenho, segura e confiável. Esses roteadores são capazes de suportar duas conexões simultâneas com a Internet e têm várias portas LAN. Como os roteadores suportam várias conexões de Internet, o administrador pode aumentar a largura de banda, equilibrar o tráfego e ter uma conexão de backup. Este documento explica a indicação das luzes de status e os recursos de conectividade dos Roteadores VPN RV016, RV042, RV042G e RV082.

**Observação**: para obter mais informações, consulte esses artigos nos respectivos tópicos.

· Configuração da Web â€"*Acesse o Utilitário de Configuração da Web nos Roteadores VPN RV016, RV042, RV042G e RV082*

· Configuração DMZ — *Configuração de DMZ Host em RV016, RV042 e RV082 VPN Routers*

· Configuração de WAN dupla — *Configurar conexões de WAN duplas em RV042, RV042G e RV082*

# **Dispositivo aplicável**

•RV016 •RV042 •RV042G •RV082

## **Versão de software**

 $•v4.2.1.02$ 

### **Recursos**

**Nota:** O roteador RV016 tem duas portas de Internet dedicadas, uma porta DMZ dedicada e cinco portas de dupla função que podem ser configuradas como portas LAN ou de Internet. Por outro lado, RV042, RV042G e RV082 têm uma porta Internet dedicada e uma porta DMZ/Internet dedicada.

#### **RV016**

O painel frontal do roteador exibe as luzes de status e as portas que podem ser usadas para conectar o roteador à Internet e a outros dispositivos.

#### **Portas**

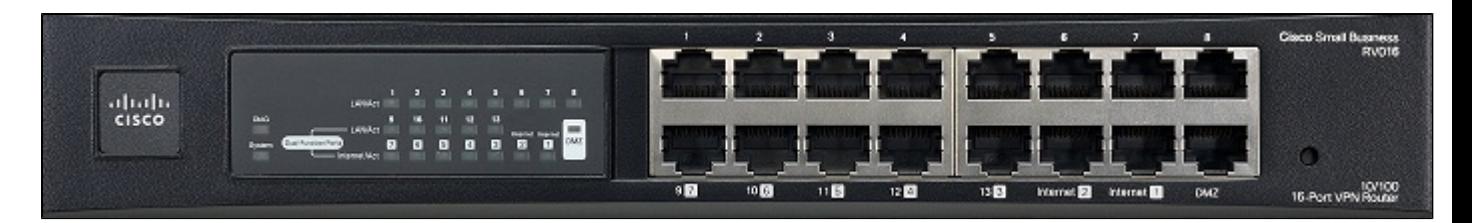

 $\cdot$  Internet 1-2  $\hat{a} \in \mathcal{C}$  Essas portas são usadas para conectar o roteador RV016 aos dispositivos de rede de banda larga.

 $\cdot$  DMZ  $\hat{a} \in$ " Essa porta é usada para conectar o roteador a um host DMZ, como um servidor Web ou servidor FTP. Uma DMZ permite que o tráfego público da Internet acesse um computador especificado na rede sem ser exposto a serviços de LAN.

 $\cdot$  De 1 a 8 portas â $\epsilon$ " Essas portas numeradas são usadas para conectar dispositivos â $\epsilon$ " computadores, servidores de impressão, switches Ethernet e outros dispositivos de rede local. Conecte um cabo Ethernet de uma porta LAN numerada à porta LAN de um dispositivo de rede.

 $\cdot$  9-13 e 3-7 portas de função dupla â $\epsilon$ " Essas são portas de função dupla. Eles atuam como portas de Internet ou de LAN. Um usuário pode configurar as 3 a 7 portas para usá-las como portas de Internet ou pode usá-las como portas LAN numeradas de 9 a 13.

#### **Luzes de status**

 $\cdot$  DIAG  $\hat{a} \in$ " Se a luz acender e ficar estável, o roteador se prepara para o uso. Se a luz piscar lentamente, o roteador está ligado, reinicializa para o padrão de fábrica ou atualiza seu firmware. Se a luz piscar rapidamente, há um erro. Se a luz não estiver acesa, o roteador está pronto para uso.

Sistema  $\hat{a}\in$ " Se a luz estiver estável, o roteador está ligado. Se a luz piscar, um teste de diagnóstico será executado pelo roteador.

 $\cdot$  Internet 1-2â $\epsilon$ " Um dispositivo é conectado à porta Internet se a luz estiver estável. Se piscar, a porta Internet processa uma ação de rede.

 $\cdot$  DMZ â $\epsilon$ " Um dispositivo é conectado à porta DMZ se a luz estiver estável. Se piscar, a porta DMZ processará uma ação de rede.

 $\cdot$  1-8  $\hat{a} \in \mathcal{C}$  Um dispositivo é conectado à porta LAN se a luz estiver estável. Se piscar, a porta LAN processará uma ação de rede.

· LAN/Act 9-13â€" Um dispositivo é conectado à porta se a luz estiver estável. Se piscar, a porta LAN processará uma ação de rede. Uma luz se acenderá se estiver configurada como uma porta LAN.

 $\cdot$  Internet/Act 3-7 $\hat{a} \in \mathcal{C}$  Um dispositivo é conectado à porta se a luz estiver estável. Se piscar, a porta Internet processa uma ação de rede. Uma luz se acenderá se estiver configurada como uma porta de Internet.

#### **RV042**

O painel traseiro do roteador exibe as luzes de status e as portas que podem ser usadas para conectar o roteador à Internet.

#### **Portas**

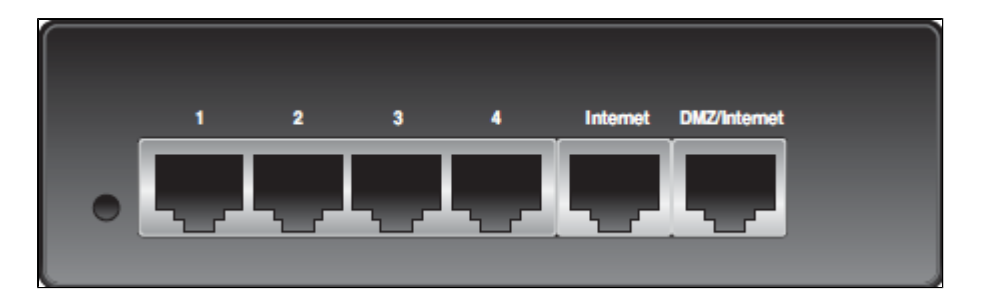

 $\cdot$  Internet â $\epsilon$ " Essa porta é usada para conectar o roteador RV042 aos dispositivos de rede de banda larga. Conecte um cabo Ethernet do dispositivo de rede de banda larga à porta Internet no roteador.

 $\cdot$  DMZ/Internet â $\epsilon$ " Essa porta é usada para conectar o roteador a um segundo dispositivo de rede de banda larga ou a um host DMZ, como um servidor Web ou servidor FTP. Uma DMZ permite que o tráfego público da Internet acesse um computador especificado na rede sem ser exposto a serviços de LAN. Um cabo Ethernet é usado para conectar a porta DMZ/Internet a um segundo dispositivo de rede de banda larga.

 $\cdot$  1 a 4 portas  $\hat{a} \in \mathcal{C}$  Essas portas numeradas são usadas para conectar dispositivos como computadores, servidores de impressão, switches Ethernet e outros dispositivos de rede local. Conecte um cabo Ethernet de uma porta LAN numerada à porta LAN do dispositivo de rede.

#### **Luzes de status**

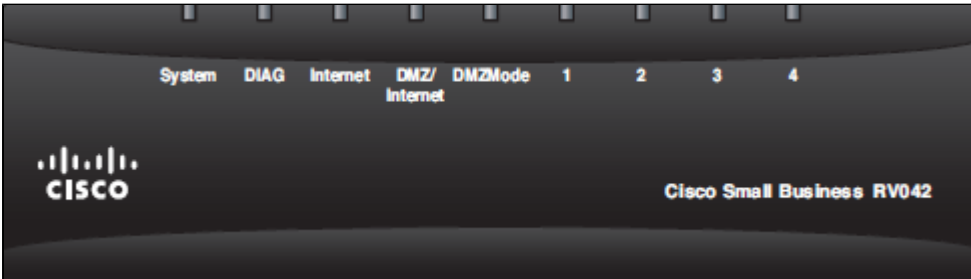

 $\cdot$  DIAG  $\hat{a} \in$ " Se o LED se acender e ficar estável, o roteador se prepara para o uso. Se a luz piscar lentamente, o roteador é ligado, reinicializa para o padrão de fábrica ou atualiza seu firmware. Se a luz piscar rapidamente, há um erro. Se a luz não acender, o roteador estará pronto para uso.

Sistema  $\hat{a}\epsilon$ " Se a luz estiver estável, o roteador está ligado. Se piscar, um teste de diagnóstico é executado pelo roteador.

 $\cdot$  Internet â $\epsilon$ " Um dispositivo é conectado à porta Internet se a luz estiver estável. Se piscar, a porta Internet processa uma ação de rede.

 $\cdot$  DMZ/Internet â $\epsilon$ " Um dispositivo é conectado à porta DMZ/Internet ou DMZ se a luz estiver estável. Se piscar, a porta processará uma ação de rede.

 $\cdot$  Modo DMZ  $\hat{a} \in$ " Se a luz estiver acesa, a DMZ/Internet será configurada como DMZ. Se estiver apagada, a porta DMZ/Internet será configurada como uma conexão de Internet alternativa.

 $\cdot$  1-4  $\hat{a} \in \mathcal{C}$  Um dispositivo é conectado à porta LAN se a luz estiver estável. Se piscar, a porta LAN processará uma ação de rede.

#### **RV042G**

O painel traseiro do roteador exibe as luzes de status e as portas que podem ser usadas para conectar o

roteador à Internet.

**Observação**: a diferença entre RV042G e RV042 é que o RV042G contém portas de gigabit.

**Portas**

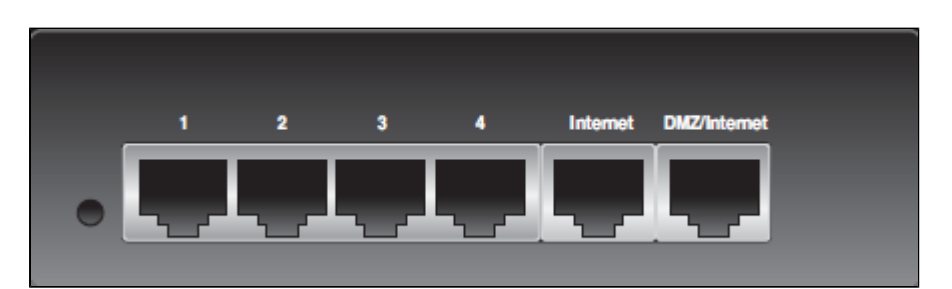

 $\cdot$  Internet â $\epsilon$ " Essa porta é usada para conectar o roteador RV042G aos dispositivos de rede de banda larga. Conecte um cabo Ethernet do dispositivo de rede de banda larga à porta Internet no roteador.

 $\cdot$  DMZ/Internet â $\epsilon$ " Essa porta é usada para conectar o roteador a um segundo dispositivo de rede de banda larga ou a um host DMZ, como um servidor Web ou servidor FTP. Uma DMZ permite que o tráfego público da Internet acesse um computador especificado na rede sem serviços de LAN expostos. Um cabo Ethernet é usado para conectar a porta DMZ/Internet a um segundo dispositivo de rede de banda larga.

 $\cdot$  1 a 4 portas â $\epsilon$ " Essas portas numeradas são usadas para conectar dispositivos como computadores, servidores de impressão, switches Ethernet e outros dispositivos de rede local. Conecte um cabo Ethernet de uma porta LAN numerada à porta LAN do dispositivo de rede.

#### **Luzes de status**

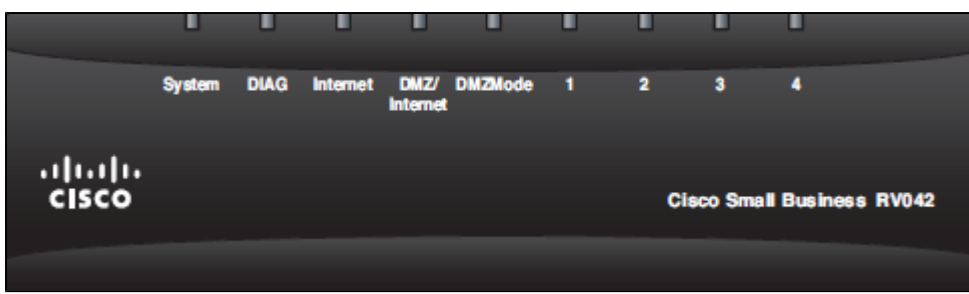

· DIAG â€" Se a luz acender e ficar estável, o roteador se prepara para o uso. Se a luz piscar lentamente, o roteador está ligado, reinicializa para o padrão de fábrica ou atualiza seu firmware. Se a luz piscar rapidamente, há um erro. Se a luz não estiver acesa, o roteador está pronto para uso.

Sistema â€" Se a luz estiver estável, o roteador está ligado. Se piscar, um teste de diagnóstico é executado pelo roteador.

 $\cdot$  Internet â $\epsilon$ " Um dispositivo é conectado à porta Internet se a luz estiver estável. Se piscar, a porta Internet processa uma ação de rede.

 $\cdot$  DMZ/Internet â $\epsilon$ " Um dispositivo é conectado à porta DMZ/Internet ou DMZ se a luz estiver estável. Se piscar, a porta processará uma ação de rede.

· Modo DMZ â€" Se a luz estiver acesa, a DMZ/Internet será configurada como DMZ. Se estiver apagada, a porta DMZ/Internet será configurada como uma conexão de Internet alternativa.

 $\cdot$  1-4 â $\epsilon$ " Um dispositivo é conectado à porta LAN se a luz estiver estável. Se piscar, a porta LAN processará uma ação de rede.

 $\cdot$  RV042G Gigabit â $\epsilon$ " A cor da luz indica a velocidade da porta. Se estiver verde, a velocidade é gigabit. Se estiver âmbar, a velocidade é 10/100M.

#### **RV082**

O painel frontal do roteador exibe as luzes de status e as portas que podem ser usadas para conectar o roteador à Internet.

#### **Portas**

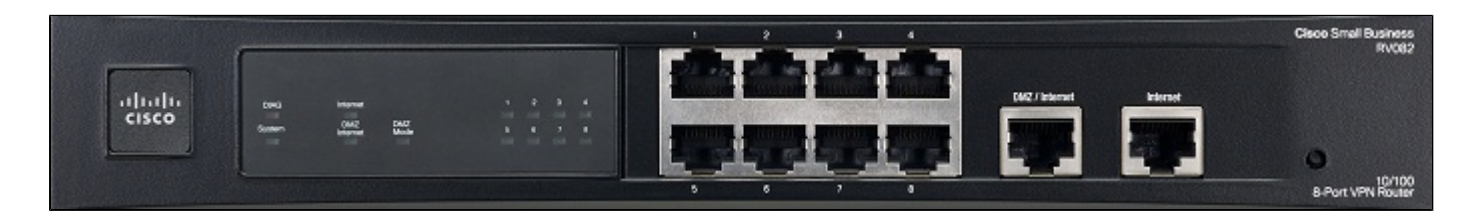

 $\cdot$  Internetâ $\epsilon$ " Esta porta é usada para conectar o roteador RV042G aos dispositivos de rede de banda larga. Conecte um cabo Ethernet do dispositivo de rede de banda larga à porta Internet no roteador.

 $\cdot$  DMZ/Internet â $\epsilon$ " Essa porta é usada para conectar o roteador a um segundo dispositivo de rede de banda larga ou a um host DMZ, como um servidor Web ou servidor FTP. Uma DMZ permite que o tráfego público da Internet acesse um computador especificado na rede sem ser exposto a serviços de LAN. Um cabo Ethernet é usado para conectar a porta DMZ/Internet a um segundo dispositivo de rede de banda larga.

 $\cdot$  1 a 4 portas â $\epsilon$ " Essas portas numeradas são usadas para conectar dispositivos â $\epsilon$ " computadores, servidores de impressão, switches Ethernet e outros dispositivos de rede local. Conecte um cabo Ethernet de uma porta LAN numerada à porta LAN do dispositivo de rede.

#### **Luzes de status**

 $\cdot$  DIAG  $\hat{a} \in$ " Se a luz acender e ficar estável, o roteador se prepara para o uso. Se a luz piscar lentamente, o roteador é ligado, reinicializa para o padrão de fábrica ou atualiza seu firmware. Se a luz piscar rapidamente, há um erro. Se a luz não estiver acesa, o roteador está pronto para uso.

Sistema  $\hat{a}\epsilon$ " Se a luz estiver estável, o roteador está ligado. Se piscar, um teste de diagnóstico é executado pelo roteador.

 $\cdot$  Internet â $\epsilon$ " Um dispositivo é conectado à porta Internet se a luz estiver estável. Se piscar, a porta Internet processa uma ação de rede.

 $\cdot$  DMZ/Internet â $\epsilon$ " Um dispositivo é conectado à porta DMZ/Internet ou DMZ se a luz estiver estável. Se piscar, a porta processará uma ação de rede.

 $\cdot$  Modo DMZ  $\hat{a} \in$ " Se a luz estiver acesa, a DMZ/Internet será configurada como DMZ. Se estiver apagada, a porta DMZ/Internet será configurada como uma conexão de Internet alternativa.

 $\cdot$  1-8  $\hat{a} \in \mathcal{C}$  Um dispositivo é conectado à porta LAN se a luz estiver estável. Se piscar, a porta LAN processará uma ação de rede.

#### Sobre esta tradução

A Cisco traduziu este documento com a ajuda de tecnologias de tradução automática e humana para oferecer conteúdo de suporte aos seus usuários no seu próprio idioma, independentemente da localização.

Observe que mesmo a melhor tradução automática não será tão precisa quanto as realizadas por um tradutor profissional.

A Cisco Systems, Inc. não se responsabiliza pela precisão destas traduções e recomenda que o documento original em inglês (link fornecido) seja sempre consultado.